Probuilder Unity Download LINK

Aug 28, 2017 Unity ProBuilder is a native tool for building custom geometry with the Unity editor. We've got some exciting features coming up, and we've got one more important announcement to make: ProBuilder 3 is now GA. During the beta period, ProBuilder has had several major updates. Unity ProBuilder is now the premiere level editor for Unity-based games, providing comprehensive level design capabilities with tight level integration and a fast workflow. Unity ProBuilder is the ultimate in level design productivity. In this video we walk through ProBuilder's most exciting features, introducing you to the new user interface, tools, and options, and demonstrating this feature in action. Unity Winter By default Unity requires Windows 7 or above. Unity 11 requires Windows 7, Windows 8, and Windows 10. On Linux, you need to install a Microsoft Windows version that is compatible with Unity 2018. On macOS, you need to install a Microsoft Windows version that is compatible with Unity 2018. This documentation is currently only available in English. Editor In computer science, an editor is a program that facilitates the creation, storage and use of computer programs. An editor may be a stand-alone application or may be part of a larger suite of tools such as a version control system or Integrated development environment. An editor may also be a software tool provided by the development environment. For example, in Java, an editor may be an IDE like Eclipse or IntelliJ. In.NET, an editor may be a component such as the Text Editor in Visual Studio. Those who create programs in a given language often have a choice among a range of editors. The choice may be dictated by a personal preference for one method of editing over others, or by a desire to use one editor because it offers features not offered by others, such as support for a specific programming language. This flexibility in choice is not afforded to those who may be "pressured" to use one particular editor by their employer, or who may not be given the choice of editor at all. The most widespread form of editor is the text editor, which is the simplest type of editor in use today. A text editor consists of a set of components which

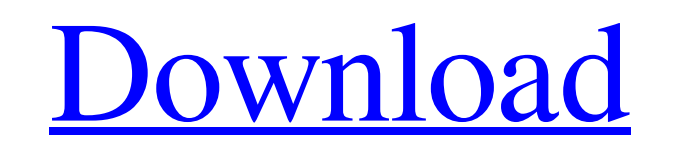

## **Probuilder Unity Download**

A: It looks like you are pretty new to Unity. If you want to learn how to build a model in Unity, you should read the tutorials available on the Unity website. There are several videos that start you off and they are fairly comprehensive. The tutorial you are viewing is by far the best one, from what I've seen so far. I will direct you to two useful resources that are good references to learning how to build your models: A basic 3D editor A U Asset Store tutorial From the videos I've watched, this is a really good place to start, but there is a lot you can do even without Unity's ProBuilder. Finally, ProBuilder isn't simply a package of Unity. It's a full 3D ed work from the Unity editor. You simply need to download and import the asset. You probably already know this if you're reading tutorials on the Unity website, but just to be clear: ProBuilder will work from any Unity version prior to Unity 4. Note: The assets that are used to create some of the scenes in this video are available on the free Unity Asset Store # Copyright 2017 The Bazel Authors. All rights reserved. # # Licensed under the Apache License, Version 2.0 (the "License"); # you may not use this file except in compliance with the License. # You may obtain a copy of the License at # # # # Unless required by applicable law or agreed to in writing, software distributed under the License is distributed on an "AS IS" BASIS, # WITHOUT WARRANTIES OR CONDITIONS OF ANY KIND, either express or implied. # See the License for the specific language governing permissions and # limitations under the License. # NOTE: This file is auto generated by the elixir code generator program. # Do not edit this file manually. defmodule GoogleApi 3da54e8ca3

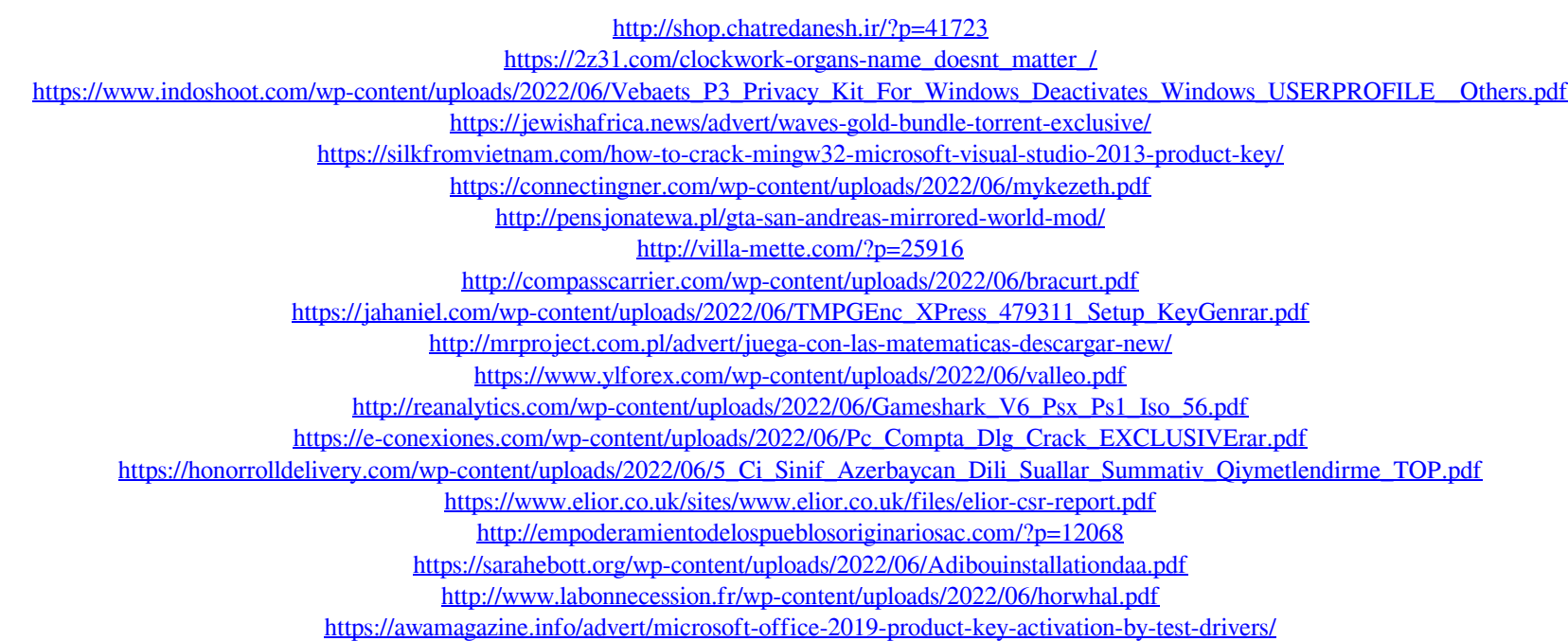